# **Modeling)River)Floodplain)and)Wave1Dominated) Longshore Transport Interactions**

Avulsion-CEM Lab description, October 22<sup>th</sup>, 2010

Note for Users. This lab relies on the CSDMS Tool. The use of the CSDMS-Tool is free-for members, but it requires an account on the CSDMS-HPCC system. You can sign up-here: *http://csdms.colorado.edu/wiki/Help:HPCC\_account\_request You-will also-need a secure-way-of-accessing-the-system-(f.e. VPN software) and todownload-the-CMT-tool-as-well-as-Visit.-More-information: http://csdms.colorado.edu/wiki/Help:Ccaffeine\_GUI*

By: Irina Overeem, with help of Andrew Ashton

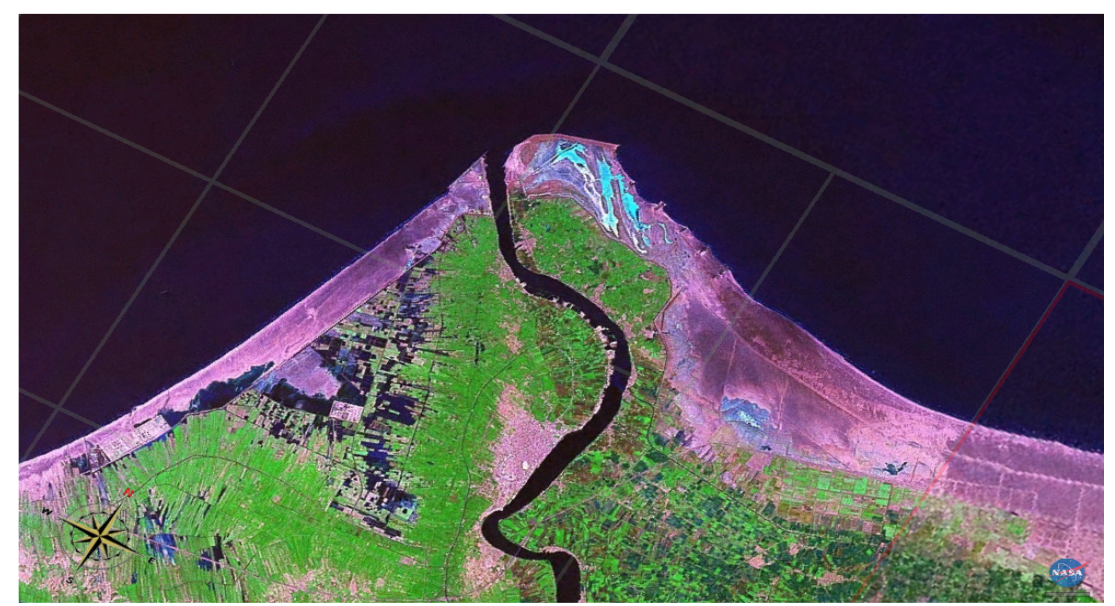

*Rosetta-Lobe-of-the-Nile-Delta-shows-typical-wave)dominated-delta-geometry*

#### **Introduction**

These experiments couple the terrestrial and coastal domains. We will be looking at a river supplying sediment to a coastal zone, along which wave-driven longshore sediment transport occurs. We will learn about the effect of during incoming wave fields, the effect of sediment supply to the coast, and whether this supply happens through a single delta channel or through multiple distributary delta channels. We will assume a constant river discharge for the basic scenario.

#### Exercise 1: Generate a wave-dominated delta

- 1.1 Run a "base-case" simulation for 6000 time steps. Use a constant high river bedload input of 300 kg/s. Use a modest wave height (1m, 7 sec period). Run your scenarios for a single channel, with no channel avulsion.
- 1.2 Do you think these values are realistic? If not, why not? Can you give an example of a river or delta system that would be experiencing this influx of bedload and a comparable wave regime?
- 1.3 Plot up your results in VisIt; is the evolved planview delta shape reminiscent of a wave-dominated delta?
- 1.4 Make a movie of the evolution of the delta evolving with VisIt. Export the movie as an mpeg.

### **Exercise 2: Explore the influence of wave regime on delta** formation

2.1 Systematically vary the wave regime: the asymmetry of the incoming wave angles (A) and the highness factor for incoming waves (U).

A ranges from  $0-1$ . A  $>0.5$  indicates that the majority of wave energy is approaching from the left where a designation of 1.0 indicates all wave energy approaches from the left.  $A = 0.5$  indicates wave energy approach is evenly distributed between the left and right.  $A < 0.5$  indicates the majority of wave energy is approaching from the right where a designation of 0.0 indicates all wave energy approaches from the right.

U controls the directional spread of the approaching waves, here split into whether waves approach from angles great than or less than the one which maximized alongshore sediment transport ( $\sim$  45 deg). High-angle waves approach with angles greater than 45 degrees and low-angle waves approach more directly onshore. U< 0.5 indicates wave energy predominately approaching from a low angle,  $U > 0.5$  indicates a predominance of high-angle waves. For scenarios involving delta evolution, values less than 0.5 tend to be more reasonable.

Design a matrix of 9 experiments with varying A and U values.

2.2 Plot up your last time step for each of your experiments and describe the different delta shapes.

### Exercise 3: Explore the influence of avulsion and multiple **distributary)channels)on)delta)growth)**

- 3.1 Pick a base-case from your previous experiments (be sure to document your settings).
- 3.2 Run a simulation where you assign a much higher likelihood of channel switching by changing the standard deviation of avulsion angles. Can you describe a real-world delta system that would have a single channel and a high switching rate? Why does this happen? If yes, add a GoogleEarth image to your notes. Plot up your final time step and describe the delta geometry.
- 3.3 How does delta progradation change with multiple distributary channels? Run a simulation with 3 distributary channels and compare progradation rates to your 'one-channel' experiment.
- 3.4 Make a movie of the evolution of the delta with multiple distributaries evolving with VisIt. Export the movie as an mpeg.

# Appendix 1: Notes on running coupled simulations with the CMT tool: Avulsion-CEM-WAVES

- Open the Coastal Group, choose the HydroTrend-CEM-Avulsion Project
- Drag in CEM to be the driver component.
- Drag the Avulsion Component into the Arena, you will see the connection between the River provider port and the River Use Port light up.
- Drag in the WAVES component
- Drag in the ConstantScalar component. This last component is a generic service component that can provide any scalar to another component, and it needs to be manually connected to the Discharge Port.

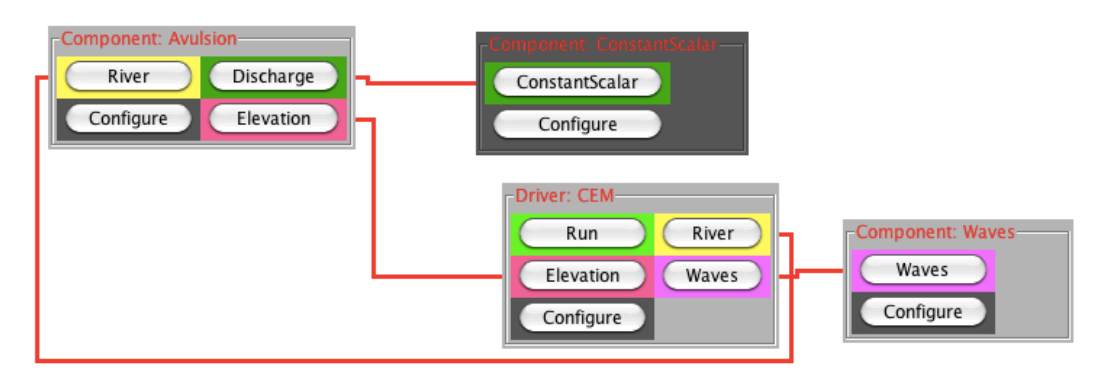

*Wiring-Diagram-for-coupled-CEM-Avulsion-River-simulations* 

## **Experiment 1: Simulation Base-case**

*Run-for-6000-timesteps.-Write-output-every-100-timesteps.-Toggle-on-the-output-file-for*generating a grid stack of depth-files. Use a fixed river discharge by using the constant Scalarcomponent (400 kg/s). The wave settings need to be 1 m wave height, 7 sec period, A=0.5, and  $U = 0.5$ .

## *Experiment 2: Wave Angle Scenarios*

- *Run-experiments-for-6000-time steps,-one-fixed-river,-constant-sediment-discharge-(400 kg/s).*
- Make changes to the incoming wave field by adapting the Asymmetry and Highnessfactors in the configure Menu of WAVES component.

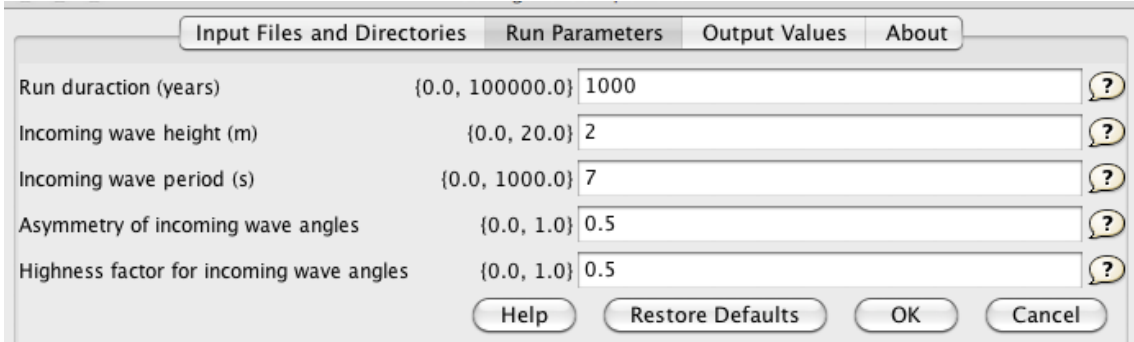

### *Experiment\*3:\*High\*Switching\*or\*Multiple\*Rivers*

- Run experiments for 6000 time steps, run with constant sediment discharge (400 kg/s). The first scenario can be for widely switching channels, so you adapt the *standard-deviation-of-the-avulsion-angle.-*
- Make changes to the distributary channels by adapting the number of rivers in the *configure-Menu-of-Avulsion-components.*

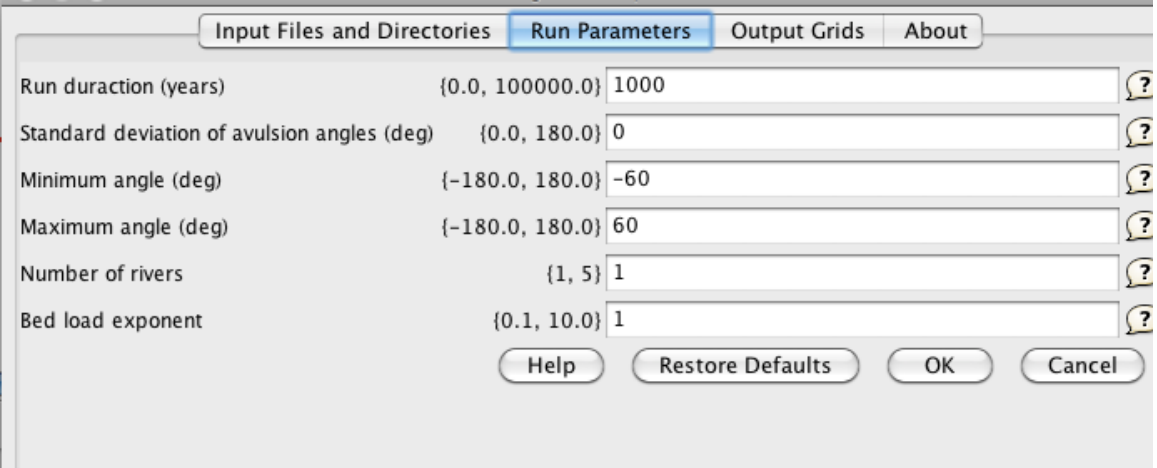